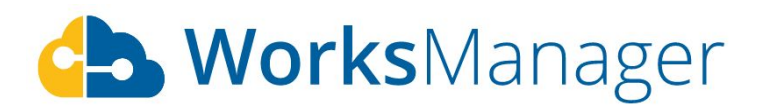

# Release Notes - Jul 2, 2020

Here is the WorksManager release notes as of Jul 2, 2020

# **Features**

### **Archive project**

Users can now archive a project (navigate to 'My Account' -> 'Projects'), and not necessarily delete it from the account. The archived project data gets removed from the field devices on next sync, however it is preserved safely in the cloud. Users can access archived data from a special folder named 'Archived' in TCC

- Siteworks/ SCS900: Trimble Synchronizer Data -> <Device folder> -> Archived -> Projects -> <Archived Project folder>
- Earthworks: Project Library -> Archived -> Projects -> <Archived Project folder>
- GCS900: Trimble Synchronizer Data -> <Device folder> -> Archived -> Projects -> <Archived project name-Design name folder(s)>

#### **Remote access - legacy devices**

Trimble Remote Assist is no longer available in WorksManager/ TCC for

- Legacy data collectors (TSC3, Site Tablet, Site Mobile) running SCS900 firmware
- Legacy machine control devices (CB460, CB450) running GCS900 firmware

However, you can enable new remote access feature by upgrading to latest version of

- Siteworks for data collectors
- SNM941 Connected Site Gateway for machine control devices

Please reach out to your dealership for more details, alternate options and support

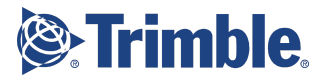

#### **Upgrade/ downgrade WorksManager subscription from store**

Dealers can upgrade/ downgrade WorksManager subscriptions from the store now. You can navigate to the existing WorksManager subscription, and choose upgrade/ downgrade. Note that

- All upgrades are immediate. With each upgrade, a new 'gap' contract will be created from 'now' until the current 'contract renewal date'. The invoice amount will be prorated and adjusted based on that.
- All downgrades are not immediate. They take effect when the 'contract renewal date' comes along.
- The 'Auto Renewal' and 'Change customer renewal date' features are not available yet. It will be available by the end of July.

## **Bugs**

#### **CoordSystemDatabase.xml**

Issue description

**Given** customer uses custom geoid, and CoordSystemDatabase.xml in project in TCC,

**When** a machine control design gets published in WorksManager,

**Then**, WorksManager system replaces existing custom CoordSystemDatabase.xml file with a predefined older version for Earthworks devices

Fix

WorksManager will no longer send any default copy of CoordSystemDatabase.xml to machines. The machine picks up the CoordSystemDatabase.xml that comes with its firmware by default. In case, you want to use a custom geoid/ xml, you can upload to TCC/ machine directly, and the machine will start to use this new file instead of the default.

#### **Civil Construction Software Communities and Resource Centers**

[Here](https://community.trimble.com/community/find-answers/civil-engineering-and-construction) you can find links to [WorksManager](https://community.trimble.com/community/find-answers/civil-engineering-and-construction/worksmanager/overview) and other Trimble Community resources.

Please refer to the COMING SOON TO WORKSMANAGER section on the [WorksManager](https://community.trimble.com/community/find-answers/civil-engineering-and-construction/worksmanager/overview) [Community](https://community.trimble.com/community/find-answers/civil-engineering-and-construction/worksmanager/overview) page to see what we are working on.